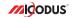

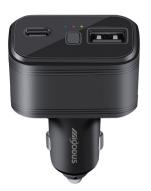

# 4G MV77G User Manual V1.0

Learn how to set up your new MiCODUS Tracker

## 1. Main Features

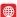

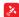

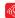

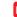

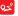

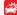

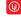

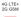

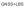

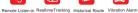

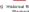

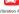

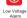

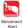

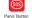

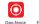

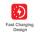

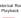

Detection

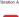

Alarm

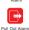

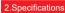

| Device Information     | Model               | MV77G                                                             |
|------------------------|---------------------|-------------------------------------------------------------------|
|                        | Weight              | 41g                                                               |
| Device information     | Dimensions          | 85mm(L)*49.2mm(W)*26mm(H)                                         |
|                        | Battery             | Built-in 3.7V 50mAh Polymer Battery                               |
|                        | Working Voltage     | 9-32V DC                                                          |
|                        | Working Current     | 12V/65mA                                                          |
| Working Parameters     | Sleep Current       | 12V/Average 10mA                                                  |
|                        | Working Temperature | -20°C - 75°C                                                      |
|                        | Working Humidity    | 10%-85%RH                                                         |
|                        | SIM Card            | Nano SIM                                                          |
|                        | Celluar Antenna     | Built-in, FPC                                                     |
| Celluar Specifications | Western Ferrina     | 2G GSM/GPRS: 850/900/1800/1900MHz                                 |
|                        | Working Frequency   | 4G LTE CAT1:LTE-FDD: B1/B2/B3/B4/B5/B7/B8/B12                     |
|                        |                     | /B13/B18/B19/B20/B25/B26/B28/B66;<br>LTE-TDD: B34/B38/B39/B40/B41 |
|                        |                     |                                                                   |
|                        | GNSS                | GPS+GLONASS                                                       |
|                        | GPS Frequency       | L1: 1575.42±1.023MHz                                              |
|                        | BDS Frequency       | B1:1561.098±2.046MHz                                              |
|                        | Satellite Channels  | 32                                                                |
| GNSS Specifications    | Hot/Cold Start      | <1s, <32s @ Open Sky                                              |
|                        | GNSS Antenna        | Built-in Ceramics GNSS Antenna, 25mm*25mm*2mm                     |
|                        | Positioning Type    | GPS+GLONASS+LBS+AGPS                                              |
|                        |                     | Location accuracy: <10m (1σ)                                      |
|                        | Accuracy            | Timing accuracy: <30ns (1σ)                                       |
|                        |                     | Speed accuracy: <0.1m/s (1σ)                                      |
|                        | Charging Port USB-A | DC: 5V 2A/9V 2A                                                   |
| External Interfaces    | Charging Port USB-C | DC: 5V 2A/9V 2A                                                   |
|                        | SOS                 | Support                                                           |
|                        |                     |                                                                   |

## 3.Product Stucture

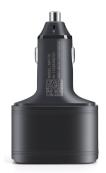

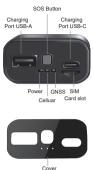

## 4. How to manage the tracker to get online?

## Step 1 SIM card requirements

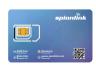

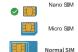

# Please get a suitable SIM card from your local place. The SIM card must meet below points:

- It must be compatible with the 4G LTE or 2G GSM network
- Please enable SMS, call, internet data traffic of the SIM card
- Enable the caller ID display feature
- Remove the PIN code
- Use Nano size SIM card for the tracker.
- Please inquire the SIM card provider for the exact correct APN information

## Step 2 SIM card installation

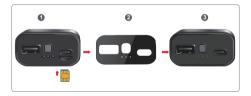

NOTE . Please just stick the cover after you managed to get the device online!

## Step 3 Configure APN

Please get the exact correct APN name from local SIM card provider. Take the tracker to a good signal place for operation and configure the APN for it as below:

| SMS Command<br>Format          | Reply      | Example                       | Note                                                                                                  |
|--------------------------------|------------|-------------------------------|----------------------------------------------------------------------------------------------------|
| APN,ApnName,User,<br>Password# | SET APN OK | APN,orange,<br>orange,orange# | If the SIM card has APN user and APN password, then use this command.                                 |
| APN,ApnName#                   | SET APN OK | APN,internet#                 | If the SIM card operator <b>doesn't</b> have APN user and APN password, then please use this command. |

Note: The APN information is very important, it must 100% correct to match with the sim card of the tracker, if you configured wrong APN, the tracker also will reply "SET APN ok" but it will can't get online!

## Step 4 Indicator status description

| LED             | Event                          | State                |
|-----------------|--------------------------------|----------------------|
| POWER LED (RED) | Charging                       | Solid                |
|                 | Searching for network          | Flash every 1 second |
| CELL LED        | Network has been registered    | Solid                |
| (YELLOW)        | Device entered into sleep mode | Dark                 |
|                 | Led indicator switch is off    | Dark                 |
|                 | GPS is in fixing               | Flash every 1 second |
| GPS LED (BLUE)  | GPS has fixed                  | Solid                |
|                 | Device entered into sleep mode | Dark                 |
|                 | Led indicator switch is off    | Dark                 |

## 5. Package Content

| GPS Main Unit       | x 1 |
|---------------------|-----|
| Cover               | x 2 |
| User Guide          | x 1 |
| Genuine Packing Box | x 1 |

## 6. Functions Explanation

#### a. Data Upload Time Interval Setting

\* SMS command format: TIMER, T1, T2#

Example: TIMER.5.3600# ( Means the tracker will upload data to tracking platform every 5 seconds under moving status and 3600 seconds under static status).

#### For example:

For example:

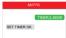

T1 ranges 0/5~18000, or 0(seconds), upload, interval when ACC ON, 0 means no upload, default is 10:

T2 ranges 0/5~18000 (seconds), upload interval when ACC OFF, default is 10:

## b. Remote Listen-in Setting

#### Method 1:

- Set up a center number(also means main control. number) for the tracker via this command:
- \* SMS command format:

#### CENTER.A.center number#

For example: CENTER A +8613800138000# (This means the center number is +8613800138000, the tracker will just can be controlled by this number)

NOTE: Please remember to add the country code as prefix with the cellphone number!

- 2. Switch the device to monitor mode by this command: MONITOR#
- 3. Call the SIM number of the tracker from the center number, then the tracker will pick up the call automatically.

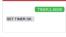

MV777G

MONITORE

CENTER.A.+8613800138000#

SET CENTER NUMBER OK

SET MONITOR MODE OK

#### Method 2:

Set up a center number(also means main control number) for the tracker via this command:

#### \* SMS command format:

#### CENTER, A, center number#

For example: CENTER,A,+8613800138000# (This means the center number is +8613800138000, the tracker will just can be controlled by this number)

2. Use the center number to send this SMS command:

# For example: MY77G (CENTERA - 86133001380008) SET CENTER NUMBER OX. (CALLBACK + 8613366609992) CALL BACK To - 8613366609992)

### CALLBACK the voice monitor number#

For example: CALLBACK,+8613366669999# (This means the tracker will make a call to this number +8613366669999, then this number can pick up the call and monitor the voice)

#### C. Vibration Alert Setting

2nd number.3rd number#

- 1. Please set up the SOS numbers for the tracker via this command:
- \* SMS command format: SOS,A,1st number,

For example:

SOS,A,+8613800138000,+8613800138001,+861 3800138002#

- For example:
- MV77G

  +8613800138001-86138001380002

  SET SOS NUMBER CK

  SENALM ON 28
- 2. Enable the vibration alarm via this command:
- \* SMS command format: SENALM.A.M#

For example: SENALM,ON,2# ( Means the vibration alarm already been enabled and the alarm message will be sent via Server, SMS and Call )

A=ON/OFF, default: OFF;

M=0/1/2, way of alarming, 0 :GPRS only, 1: SMS+GPRS, 2: GPRS+SMS+phone call, default:1

## 7. Installation Recomendation

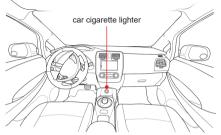

- 1) The decice should face up to the sky.
- 2) Metal therma barrier of heating layer of the windshield affects the signal.

## 8. Troubleshooting

| Туре                                      | Use                                                                                                    |
|-------------------------------------------|----------------------------------------------------------------------------------------------------|
| Unable to connect to<br>tracking platform | Check the APN and settings.  Check whether the data service of SIM card is enabled.  Check the balance of SIM card.              |
| Tracker shows offline                     | Check whether external power is still connected. Check if the vehicle entered network blind area. Check the balance of SIM card. |
| Unable to locate                          | Make sure the top side facing upward without metallic things<br>shielded.                                                        |
|                                           | Make sure it's not in area with no satellite coverage.                                                                           |
| Location drift                            | In area with poor GNSS signal (tall building around or<br>basement), drifting may happen.                                        |
|                                           | Check whether vibration happens around to trigger the<br>accelerator.                                                            |
|                                           | Make sure command format is correct.                                                                                             |
| No command reply                          | Vehicle may be in network blind area.  Make sure SIM card is well inserted and has SMS service.                                  |

# 9. Full SMS Commands List

# **Query Commands**

| Functions                     | Command Format | Explanation                                                                                                    |
|-------------------------------|----------------|----------------------------------------------------------------------------------------------------|
| Version Inquiry               | VERSION#       | Device Reply Example:<br>ID:19172906549<br>IMEI:354188046912460<br>ICCID:389602A51314F1298017<br>VERSION:MV77G_V2.0.2 BUILD:2023-03-01 16:31:00                                                                                                    |
| Parameter Inquiry             | PARAM#         | Bi-ID number of the tracker MIRE IMEI number of the APIA APIA MIN MIN APIA SEA APIA password, APIA LARIA MONTH APIA SEA APIA PARAMENTAL APIA APIA APIA APIA APIA APIA APIA AP                                                                                                    |
| Status Inquiry                | STATUS#        | TRAFFIC: ONUCFF INTERNET CLOSED (No Network) FAILED (Connecting Network of Failure) SUCCESS (Connected to Network) NET NONE (No celluar Signal), HIGH / MED / LOW (Signal Strength), 18(Signal stude) GPS: CLOSED (GPS Module Closed); FIXED.N (Positioned and statilitin number), UNFIX.0 (Not Positioned yel) GPS: CLOSED (GPS Module Closed); FIXED.N (Positioned Advantable) POWEN CONNECTED (INCONNECTED (Power Connected or Disconnected), 12.5V (Vehicle battery voltage) SENSOR: ONOF (Gensor or or off), LEVEL: 3 (Sensitivity level 1-d) STATE: ARM (Arm or Disarm) |
| Latitude&Longitude<br>Inquiry | WHERE#         | LAT:N23.02930,LON:E114.32180,COURSE:0.00,S<br>PEED:0.00KM/H,DATETIME:2015-05-23 14:39:11                                                                                                    |
| Map URL Inquiry               | URL#           | http://map.google.com/?q=22.557868,113.935090<br><0.0km/h 0.0> <2014-12-12 07:32:13><br>IMEI:354188047752402                                                                                                    |
| Address Inquiry               | POSITION#      | NOTE: Reply message's language is determined by device's language setting, if get position content failed, device will reply Google Map location link.                                                                                                    |

| m way; :: NWF(alarm status),alarm way L: ON/OFF(alarm status),20s(power-off ),30s(power-off ),30s(power-off ),30s(power-off ),70s(power-off ),70s(power-off ), |
|----------------------------------------------------------------------------------------------------|
| /ICE IMEI No. : 354188046912458                                                                                                    |
|                                                                                                    |

# **Setting Commands**

| Functions                | Command Format                                                    | Explanation                                                                                                    |
|--------------------------|-------------------------------------------------------------------|----------------------------------------------------------------------------------------------------|
| Change IMEI              | IMEICHG,<br>354188046912460#                                      | NEW IMEI No. : 354188046912460                                                                                        |
| Restore factory settings | FACTORY#                                                          | RESTORE FACTORY SETTINGS OK                                                                                           |
| Restart device           | RESTART#                                                          | RESTARTING1 MINUTE WILL BE OK                                                                                         |
| APN Setting              | APN,Network name<br>[,name,password]#                             | APN,CMNET# (if no name & Password)<br>APN,internet,internet,internet# (if with name & Password)                       |
| Server Setting           | If set with Domain Name:<br>SERVER,1,Domain,Port#                 | SERVER,1,d.micodus.net,7700#                                                                                          |
|                          | If set with IP:<br>SERVER,0,IP,Port#                              | SERVER,0,47.254.77.28,7700#                                                                                           |
| Internet Traffic Switch  | TRAFFIC,ON#                                                       | OPEN TRAFFIC OK                                                                                                    |
|                          | TRAFFIC,OFF#                                                      | CLOSE TRAFFIC OK                                                                                                    |
| Time Zone Setting        | GMT,Time zone<br>orientation,Whole Time<br>Zone[,Half Time Zone]# | GMT,E,8# (if no half time zone)<br>GMT,W,9,30# (if has half time zone)<br>NOTE: Parameter : E / W; 0 ~ 12; 0/15/30/45 |

| Set the angle upload               | ANGLEREP,X,A,B#                                               | Example: ANGLEREP.ON.30.3# (Means the tracker will send a data supplement when the angle change exceeds 30 degrees and lasts for 3 seconds). X=ONOFF default: ON. A=5-180 degrees, diversion angle degree, default: 30 degrees; diversion angle degree, default: 30 degrees; diversion angle degree; B=2-5 seconds, detecting time, default: 3 seconds, |
|------------------------------------|---------------------------------------------------------------|----------------------------------------------------------------------------------------------------|
|                                    | ANGLEREP,OFF#                                                 | CANCEL UPLOAD ANGLE OK                                                                                                    |
| Mileage Statistics                 | MILEAGE,A,B#                                                  | Example: MILEAGE,ON,5000# (Means the initial mileage value is 5000KM) A=ON/OFF, OnlOff mileage calculation, default: Off B=0~99999, Mileage initial value , unit: km; default: 0, mileage return to zero                                                                                                    |
|                                    | MILEAGE#                                                      | Query current mileage                                                                                                    |
| Add SOS<br>Administrator Number    | SOS,A,1st number,<br>2nd number,3rd number#                   | Set 3 numbers at a time: SOS.A.1380.013800.13800.13800.13800.13800.2# Set the first numberseparately: SOS.A.1380.01380.00# Set the second number separately: SOS.A.1380.01380.01# Means to set 3rd number separately: SOS.A.1380.01380.01#                                                                                                    |
| Delete SOS<br>Administrator Number | SOS,D,1st number,2nd<br>number,3rd number# or<br>SOS,D,1,2,3# | Directly delete the number: SOS, D,1880,0138000# Delete 1st number: SOS, D,18 Delete 2nd number: SOS, D,28 Delete the 2nd and 3rd number: SOS, D,28                                                                                                    |
| Add Center Number                  | CENTER,A,<br>center number#                                   | Example: CENTER,A,+8613800138000#<br>NOTE: Please remember to add the country code as<br>prefix with the cellphone number!                                                                                                    |
| Delete Center Number               | CENTER,D#                                                     | DEL CENTER OK                                                                                                    |
| Data Upload<br>Time Interval       | TIMER,T1,T2#                                                  | Example: TIMER.5.3600# (Means the tracker will upload data to tracking jelform every 5 seconds under moving status and 3600 seconds under static status). T1 ranges 05°–1800 or (seconds), upload interval under moving status, 0 means no upload, defeat is 10, 12 ranges 05°–1800 (seconds), upload interval under static status, 6 default is 10,    |
| Heartbeat Packet<br>Upload         | HBT,time#                                                     | Example: HBT,3# ( Means the tracker will send hearbeat data package to server very 3min to keep the network connected ) Time: 1-60min, default 3min                                                                                                    |

| Sensor Sensitivity | LEVEL,A#                               | Example: LEVEL,4# ( Means shake sensor level is set to 4 ) A=1-9 NOTE: 1-9 is from week to strong vibration                                                                                                    |
|--------------------|----------------------------------------|----------------------------------------------------------------------------------------------------|
| Arm manually       | ARM#                                   | Set the device into arm mode                                                                                                    |
| Disarm manually    | DISARM#                                | Set the device out of arm mode                                                                                                    |
| Auto Arm By ACC    | ACCARM,ON,M#                           | Example: ACCARM,ON,60# (Means the tracker will enter into arm status automatically when the ACC off more than 60 seconds) Arm Time: M=5-1800s, default: 60s                                                                                                    |
|                    | ACCARM,OFF#                            | Close auto arm function                                                                                                    |
| Voice Monitor Mode | MONITOR#                               | NOTE: 1. Both center number and SOS numbers can monitor voice; 2. Before monitoring the voice around the device, the user must change the device to this monitor mode firstly.                                                                                                    |
| Track Mode         | TRACK#                                 | NOTE: After used the voice monitor mode, user can switch the device back to track mode by this command.                                                                                                    |
| Call Back          | CALLBACK,<br>Number for Voice Monitor# | Example: CALLBACK + 68133666999998 (Means the tracker will make call to this number + 8613366699990 then this number + 8613366699990. The his number + 8613366699990 can pick up the call to monitor the volice Noviloring NOTE: I Please send this monitor command via the center number; 2. Any number can be set up to monitor the voice, the tracker will make a call to the number N and it will can pick up the call to monitor volice. |
| Alarm Commands     |                                        |                                                                                                    |
| Functions          | Command Format                         | Explanation                                                                                                    |
|                    |                                        | Example: SPEED,ON,120,1# (Means the speed limit is 120km/h and the alarm way is via SMS and Server)                                                                                                    |

| Functions                  | Command Format | Explanation                                                                                                    |
|----------------------------|----------------|----------------------------------------------------------------------------------------------------|
| Overspeed Alarm<br>Setting | SPEED,A,B,M#   | Example: SPEED, ON, 120,1ff. (Means the speed limit is 120km/h and the alarm way is via SMS and Server.) A-CNUCFF, open or dose over speed alarm, default: OFF 8=1 - 25(km/h), speed limit, default: 100(km/h); MO-V1Z, way of alarm, 0: SERVER only, 1: SERVER+SMS, 2: SERVER+SMS+CALL; default: 1 |
|                            | SPEED,OFF#     | CANCEL OVERSPEED ALARM OK                                                                                                    |

| Vibration Alarm<br>Setting   | SENALM,A,M#       | Example: SENALM.ON,2# (Means the vibration alarm<br>already been enabled and the alarm message will be sent via<br>Server, SMS and Call) .<br>A-ONOFF, default: OFF,<br>M-01/12, way of alarming, 0: GPRS only, 1: SMS+GPRS, 2:<br>GPRS+SMS+phone call, default: 1                                                                                                    |
|------------------------------|-------------------|----------------------------------------------------------------------------------------------------|
|                              | SENALM,OFF#       | CANEL VIBRATE ALARM OK                                                                                                    |
| Shift Alarm Setting          | SHIFT,A,B,M#      | Example: SHIFT.ON.100,1# (Means Setting 100 meters shift<br>talam range, when the ignition turned off, vehicle's 100 meters'<br>shift will trigger the alarm.)<br>A=ONJOFF; default.ON<br>B=Shift Distance (Range: 100-9999m)<br>M=01/2; way of alarm, 0: GPRS only, 1: SMS+GPRS, 2:<br>GPRS+SMS-CALL, default.1                                                                                                    |
|                              | SHIFT,OFF#        | CANCEL SHIFT ALARM OK                                                                                                    |
| ACC Status<br>Change Alarm   | ACCALM,A,B,C,D,M# | Example: ACCALM.ON.0,13.5,12.2#[Means the tracker will send alam message out via Server, SMS and Call when the engine is stating. Via Charles of the Company of the Company |
|                              | ACCALM,OFF#       | Cancel ACC alarm function                                                                                                    |
| Power Disconnect<br>Alarm    | LVALM,A,B,M#      | Example: LVALM, ON, 13.28 (Means when the voltage of the car battery is lower than 15 V, the tracker will send aimm Ac-ONOFF, Gefaulat: ON, Br-9-69V (Low Voltage Threshold Value, Supports decimals such as 13.50 / MeO1/12, way of alarming, C. Senere only, 1: Server+SMS, 2: Senere+SMS-Gladefault: 1;                                                                                                    |
|                              | LVALM,OFF#        | Close power disconnect alarm                                                                                                    |
| Low Voltage Alarm<br>Setting | LVALM,A,B,M#      | Example: LVALM,ON.13.2# (Means when the voltage of the car<br>battery is lower than 13V, the tracker will send alarm message<br>via Server, SMS and Call)<br>A-CONOFF, default: ON:<br>B-9-95V (Low Voltage Threshold Value)<br>M-01/L2, way of alarming, 0. Server only, 1: Server+SMS, 2:<br>Server+SMS-Call,default: 1;                                                                                                    |
|                              | LVALM,OFF#        | CANCEL LOW VOLTAGE ALARM OK                                                                                                    |

Example: SENALM ON 2# / Means the vibration plarm

| SOS Alarm                  | SOSALM,A,M#    | Example: SOSALM.ON.2# (This means the SOS alarm will be sent via server, SMS and call) A=CONIOFF, default ON; M=0/1/2, ways of alarming, 0: Server only, 1: SMS+Server, 2: SMS+Server+Call, default: 2;                                       |
|----------------------------|----------------|----------------------------------------------------------------------------------------------------|
|                            | SOSALM,OFF#    | Close SOS alarm function                                                                                                    |
| Device Pulled<br>Out Alarm | PULLALM,X,M,T# | Example: PULLALM,ON.2.20#  X=ONOFF, ON= Turn ON the pull out alarm, by default ON; M= allern seporting mode, M=O SERVER only; M=1  SMS+SERVER_M=O'RHS-SIMS-COMP. Default: 1 Power-of detection time, range: 2-60 seconds, default 20 seconds; |

## 10. Any Questions?

E-mail: support@micodus.com Skype: MiCODUS

## 11. Download the APP

Search "MiCODUS" in iOS APP store or Google Play Store, or just scan the QR code as below to download MiCODUS APP:

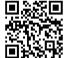

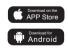